# **e-Recurs: "VIATJA AMB NOSALTRES"**

22122 - Mitjans i Recursos Tecnològics en el Procés d'Ensenyament -Aprenen. Grau d'Educació Primària Universitat de les Illes Balears

> Barceló Feliu, Catalina Sancho Pascual, Mª Magdalena Soler Muntaner, Jaume

# **Índex**

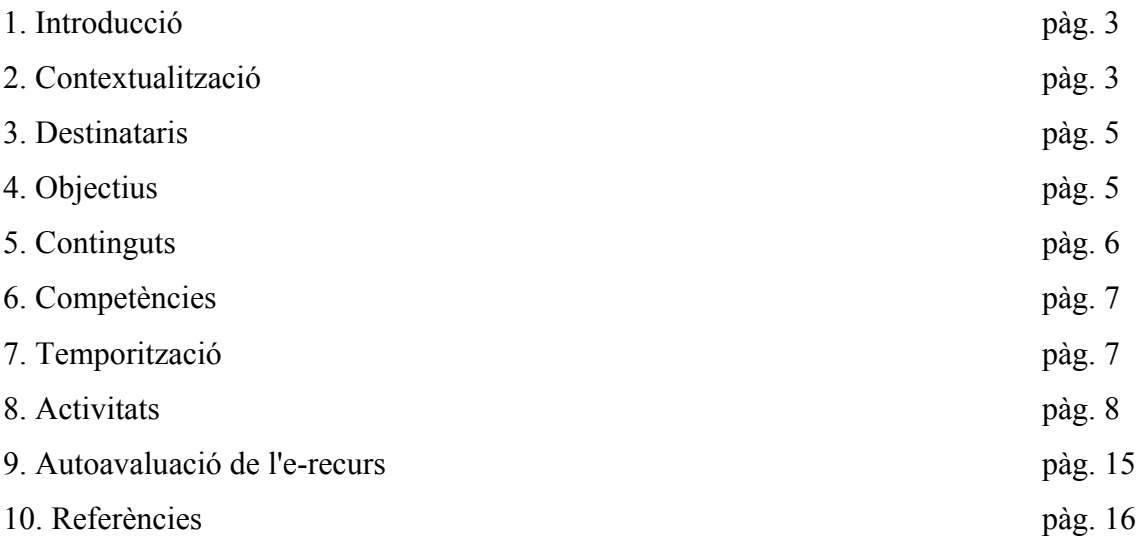

# **1. Introducció**

# **Curs: 2014/15**

# **Mestres: Catalina Barceló Feliu, Mª Magdalena Sancho Pascual i Jaume Soler Muntaner**

# **Centre: Aina Moll i Marquès**

En el nostre centre enguany, durant el curs 2014/15, treballarem mitjançant projectes. És una manera diferent de fer feina i, sobretot, innovadora ja que és la primera vegada que ho feim. A cada cicle els alumnes han escollit un tema i, a continuació, veureu quin és el que duran a terme els alumnes de tercer de primària. La temàtica del projecte global de centre és "Viatja amb nosaltres".

Un dels objectius que ens proposam amb aquesta nova iniciativa és integrar les TIC dins les aules. Per això, tant les activitats que realitzarem nosaltres com a mestres, com les que crearan els alumnes, es faran a través de diversos programes fàcils d'emprar i que es poden trobar a la xarxa o als ordinadors del centre.

La transversalitat també és un dels punts forts d'aquest projecte ja que en les activitats es treballaran diverses assignatures: Llengua Catalana, Llengua Anglesa, Ciències Socials i Ciències Naturals.

#### **2. Contextualització**

El centre Aina Moll i Marquès és un centre públic que forma part de la realitat cultural i lingüística de les Illes Balears, on el català és la llengua pròpia de la comunitat autònoma. El centre fou construït l'any 1974 com a CP Eugenio López y López, nom que passà a ser substituït per la denominació actual l'any 2011.

L'escola CEIP Aina Moll i Marquès està situada en el centre de Palma més concretament, Plaça Bisbe Berenguer de Palou, 6 en una zona als quals està adscrit (Joan Alcover i Ramon Llull i Politècnic) i per tant amb la llengua d'aprenentatge que s'hi treballa. A més dels alumnes de la zona, el centre recull famílies d'altres indrets que accediren mitjançant el procés d'admissió per motius de feina (la majoria d'elles tenen el pare o mare funcionaris). Al ser un centre educatiu situat en el cor de la ciutat, ens facilita la interacció amb l'exterior, ja sigui realitzant activitats a la plaça Bisbe Berenguer de Palou (coneguda comunament com la plaça dels patins), com sortint a altres llocs de Palma, per tal d'usar la gran quantitat de transport públic del que podem accedir.

El centre imparteix l'ensenyament del segon cicle d'educació infantil (de 3 a 5 anys, que malgrat no és una etapa obligatòria, sí és convenient per ser un període fonamental en el que els infants aprenen a relacionar-se i adaptar-se a la vida escolar) i d'educació primària ( de 6 a 11 anys: etapa obligatòria ) amb tres línies per a cada un dels nivells (27 grups-aula). Per atendre aquest alumnat el claustre està format per:

- Equip directiu (secretari/a, cap d'estudis i director/a)
- · Tutors/es (9 ed. Infantil i 18 ed. primària)
- · Especialistes (4 anglès, 3 ed. Física, 2 música i 1 religió)
- Equip de suport (3 mestres d'infantil, 2 especialistes en pedagogia terapèutica, 1 especialista en audició i llenguatge, 1 d'atenció a la diversitat, 2 auxiliars tècnics/ques i un orientador/a (a mitja jornada).

Referent a la formació dels docents d'aquesta escola, relacionada amb les TIC, a dia d'avui hi ha 46 mestres (entre els professors i especialistes) i només la meitat saben emprar els recursos tecnològics correctament.

Aquest professorat treballa en unes instal·lacions repartides en cinc plantes i a les quals s'accedeix mitjançant dues escales (l'escala exterior només s'utilitza en situacions d'emergència). L'ascensor és d'ús restringit i sempre amb la companyia d'un adult. A cada una de les plantes s'ubiquen les aules començant pels cursos més baixos (ed. Infantil, primer cicle primària, segon cicle primària i tercer cicle primària) a més de:

- Gimnàs i menjador (soterrani)
- · Biblioteca i aula de psicomotricitat (planta baixa)
- · Aula d'informàtica (segona planta)
- · Aula de música i aula d'anglès ( tercera planta)

· Aula de suport (quarta planta i annex cinquena planta)

Cal afegir que referent als recursos tecnològics, a part de l'aula d'informàtica, als cursos de 3r i 5è els alumnes disposen d'ordinadors propis per treballar dins la classe. A més, totes les aules d'Educació Primària estan equipades amb Pissarres Digitals Interactives i, per això, el centre està dotat d'una bona xarxa d'internet arreu de l'escola.

A més a més, l'escola conta amb serveis com: activitats extraescolars (tant esports com anglès), escola matinera (de 7:30 a 8:30h) i menjador (el servei de menjador està organitzat per l'empresa COMENSALS).

# **3. Destinataris**

El nostre grup aula està format per 24 infants que cursen 3r de primària (segon cicle). Dins el grup tenim alumnes de distintes ètnies: 1 japonès, 1 xinès, 1 peruà, 1 bolivià, 1 argentí, 2 senegalesos i 1 californià. Tots entenen i saben parlar en català ja que des dels tres anys viuen a Mallorca i venen a aquest centre.

# **4. Objectius**

# **Generals:**

- Identificar els trets característics de l'Índia.
- Analitzar i escollir la informació adequada per fer les tasques.
- Dissenyar i crear un àudio i un vídeo.
- Utilitzar correctament els programes que empraran per les distintes activitats de creació.
- Utilitzar la (PDI) Pissarra Digital Interactiva, fent interaccions i superposicions.

# **Específics:**

- Localitzar l'Índia amb el Google Earth.
- Marcar la trajectòria que hem de seguir per arribar a l'Índia.
- Introduir i conèixer diversos aspectes generals de l'índia (situació, edificis, festivitats, bandera, etc.).
- Conèixer els canvis meteorològics de l'Índia.
- Fomentar la llengua anglesa.
- Conèixer els animals més importants de l'Índia i les seves característiques.
- Assimilar informació procedent d'una font oral.

# **5. Continguts**

# **Conceptuals:**

- Situació de l'Índia.
- Llocs i edificis emblemàtics.
- Temps meteorològic.
- Els tres animals sagrats.
- Menjars o aliments típics.

# **Procedimentals:**

- Localització de l'Estat sobre el Google Earth.
- Creació d'un àudio sobre un tema específic relacionat amb l'Índia.
- Creació d'un vídeo sobre els menjars o aliments típics.
- Recerca d'informació per elaborar tant l'àudio com el vídeo.

# **Actitudinals:**

- Treball cooperatiu amb els companys.
- Respecte dels torns de paraula.
- Bon ús dels aparells electrònics.
- Actitud positiva amb els companys i amb el mestre/a.

# **6. Competències**

- **Competència comunicativa lingüística i audiovisual:** Aquesta competència és la que usam al llarg de tot l'e-Recurs, ja que empram la comunicació tant escrita per les distintes eines de comunicació, com l'audiovisual amb el vídeo i l'àudio.
- **Competència artística i cultural:** Volem que els alumnes aprenguin i apreciïn més sobre la cultura de l'Índia amb aquest treball.
- **Tractament de la informació i competència digital:** És la base d'aquest treball usar les TIC al màxim i de diferents maneres.

# **7. Temporarització**

**Sessió 1:** Activitat 1: Coneixements previs, PDI i Google Earth, activitat 2: Activitats Multimèdia interactives, es realitzaran durant la classe del Dilluns 2 de Febrer del 2015 de Ciències Socials i Ciències Naturals i tindrà una durada total de 50 min. L'activitat 1 tindrà una durada de 30 min i l'activitat 2 de 20 min.

**Sessió 2:** Activitat 3: Àudio, la faran el Dimarts 3 de Febrer del 2015 a l'assignatura de Llengua Anglesa i serà la primera part d'aquesta activitat la d'observació, aprenentatge i creació.

**Sessió 3:** Activitat 3: Àudio, la duran a terme el Dijous 5 de Febrer del 2015, a l'assignatura de Llengua Anglesa i consistirà en la segona part de l'activitat, la d'autovaloració i valoració dels companys.

**Sessió 4:** Activitat 4: Vídeo, es farà el Divendres 6 de Febrer del 2015 a l'assignatura de Llengua Catalana i és on faran la primera part d'aquesta activitat la d'observació, aprenentatge i creació.

**Sessió 5:** Activitat 4: Vídeo, es realitzarà el dilluns 9 de Febrer del 2015 a l'assignatura de Llengua Catalana i consistirà en la segona part de l'activitat, la d'autovaloració i valoració dels companys.

#### **8. Activitats**

Abans ja hem dit que la temàtica que treballarà el centre és "Viatja amb nosaltres". No obstant, ja que és bastant extens, els mestres han donat l'opció d'elegir el tema als alumnes i els de 3r han decidit començar aquest viatge per l'Índia i després seguiran cap a un altre indret.

#### **Activitat 1: Coneixements previs, PDI i Google Earth**

Per iniciar el gran viatge farem una pluja d'idees per saber quins coneixements previs tenen els alumnes sobre aquesta regió. Farem preguntes com per exemple:

- Algú sap què és l'Índia?
- Sabeu on es troba?
- Sabríeu com arribar-hi?
- Coneixeu algun element significatiu d'allà?
- Heu vist imagtes per la televisió o per la xarxa (internet)?

Després que hagin contestat les preguntes podrem passar a la següent activitat, que es farà mitjançant la (PDI) Pissarra Digital Interactiva i el programa informàtic Google Earth. Veurem amb un primer moment el planeta Terra i cercarem on esta situada l'Índia i ampliarem el continent. Després tornarem a veure la imatge del planeta Terra i cercarem el punt on nosaltres esteim situats. Començarem ampliant Europa, després Espanya, les Illes Balears, Mallorca i Palma, fins arribar a la localització de la nostra escola. Una vegada que sabem on ens trobam i on es situa l'Índia, tornarem ampliar la imatge i es veurà una altre cop el planeta Terra. Ara, farem una trajectòria marcant per on passaria l'avió per arribar des de Mallorca fins l'Índia. Un cop arribats a l'Índia, ampliarem el mapa i ens situarem a un lloc significatiu pels alumnes, que prèviament hauran assenyalat ells. Des d'aquest punt anirem fent rutes dins l'Índia anant a diferents monuments i visitant-los virtualment.

# **Descripció del material i orientacions per la utilització d'aquest:**

La Pissarra Digital Interactiva és un sistema tecnològic que està integrat per un ordinador, un videoprojector i una pantalla que es pot controlar a través d'un punter o de manera tàctil, aquesta pantalla permet projectar continguts digitals que es poden veure de manera individual o en grup. A més, disposa d'un programa específic pel seu funcionament i el seus serveis.

El programa de Google Earth és un programa informàtic que ens permet veure la realitat d'una forma virtual i també ens permet visualitzar varies cartografies amb base de la fotografies proporcionades pels satèlits.

Aquesta primera part de la sessió 1, tendrà una durada de 30 minuts i es farà durant l'assignatura de Ciènces Socials i Cièncie Naturals.

# **Activitat 2: Activitats Multimèdia interactives**

Per continuar, farem una sèrie d'activitats, on els alumnes hauran d'utilitzar els ordinadors de l'aula. Aquestes activitats les crearà el mestre/a prèviament amb el programa Educaplay. Per aquest grup, en concret, n'hi haurà dues de diferents que estan relacionades amb el tema del projecte.

• La primera activitat es titula "A veure si ho saps!". És un qüestionari de 5 preguntes en el qual hi ha qüestions de dos tipus; per una banda et dóna diferents opcions i has d'elegir la correcta i, per l'altra, et fa una pregunta i l'has de contestar escrivint unes paraules. Les preguntes són totes sobre l'Índia: quina és la bandera de l'Índia, que mostra diferents imatges de banderes (només una és la correcta), quina és la capital de l'Índia, a quin continent es troba, un parell d'edificis i han d'elegir el que no pertany a l'Índia i finalment hi ha un parell de ciutats i els alumnes han de triar la que està a l'Índia.

Enllaç de l'activitat:

http://www.educaplay.com/es/recursoseducativos/1627280/a\_veure\_si\_ho\_saps\_.htm

• La segona activitat s'anomena "Troba les paraules amagades!". És una sopa de lletres on els alumnes hauran de trobar les paraules que apareixen al costat, les quals estan relacionades amb llocs i edificis emblemàtics de l'Índia.

Enllaç de l'activitat:

http://www.educaplay.com/es/recursoseducativos/1644488/troba\_les\_paraules\_amagad es\_.htm

# **Descripció del material i orientacions per la utilització d'aquest:**

Educaplay és una plataforma que serveix per crear activitats educatives multimèdia de manera gratuïta. Se'n poden crear de diversos tipus: mapes interactius, completar, diàleg, ordenar lletres, relacionar, tests, presentacions, endevinalles, mots encreuats, dictats, ordenar paraules, sopa de lletres, col·leccions i vídeoquiz.

L'ús d'aquesta plataforma és molt senzill. Com podeu observar, dins les activitats hi ha diverses opcions per triar i, a més, les pautes a seguir estan marcades clarament. Només cal seleccionar el tipus d'activitat, l'idioma, posar un títol i una petita descripció, l'àrea a la qual està relacionada, en el nostre cas coneixement del medi, i l'edat dels nins/es als quals va dirigida.

A aquesta segona activitat hi dedicarem els 30 minuts restants i donarem per finalitzada la primera sessió de l'e-recurs.

# **Activitat 3: Àudio**

Per seguir amb el nostre e-recurs i realitzar aquesta activitat, primer de tot escoltarem un àudio dins l'aula que és un simulacre de les notícies que ens informen de la meteorologia de l'Índia. Per fer aquesta activitat hem canviat de llengua, ja que l'àudio que escoltaran els alumnes està en anglès. Amb aquesta activitat podem donar un caire transversal en el nostre e-recurs ja que incloem l'assignatura de la llengua anglesa.

Després d'haver escoltat l'àudio creat pel mestre/a, cal explicar als alumnes com s'utilitza el programa d'Audacity, amb la finalitat que ells mateixos creïn els seus propis

àudios. Un cop que els alumnes ja sabin utilitzar correctament aquest recurs començarà la seva tasca.

Aquesta tasca consistirà en fer una recerca d'informació sobre l'Índia. Els alumnes s'hauran de col·locar en grups de quatre. Per escollir el tema els donarem llibertat i el triaran segons els seus interessos, ja que és el seu procés d'aprenentatge. Per tant, s'hauran de posar d'acord entre els membres dels grups. Després d'haver cercat tota la informació necessària, ens la representaran amb un àudio. Aquest, haurà de durar entre 1 minut 30 segons i 3 minuts i hi hauran d'aparèixer tant sons, com cançons, melodies, etc.

Els alumnes durant la resta de la sessió els donarem temps per a què facin els àudios, en el cas de que no ho acabin dins l'aula hauran d'acabar-ho a casa i en la pròxima sessió escoltarem els audios de tots els grups i observerem quina informació han cercat, els sons, música, melodia... que hi ha i així els nostres alumnes podran observar que han après els companys. Després de cada audio farem un comentari grupal, amb crítiques constructives.

Aquesta activitat durarà dues sessions, la primera d'observació, aprenentatge i creació i la segona sessió d'autoavalució i avalauació als companys sempre amb crítica constructiva cap als companys

#### **Guió tècnic de l'àudio creat pels mestres:**

- What's the weather like?
- Good morning! Today we have a lot of clouds and there is a lot of wind. But at two o'clock in the afternoon is going to rain and maybe some places are going to be flood. Our recomendation is to stay at home until one o'clock.
- Have a nice day and be careful!

#### **Enllaç per escoltar l'àudio creat pels mestres:**

https://soundcloud.com/catalinabarcelofeliu/whats-the-weather-like-inindia?utm\_source=soundcloud&utm\_campaign=share&utm\_medium=twitter

#### **Descripció del material i orientacions per la utilització d'aquest:**

El material que hem utilitzat per fer aquesta activitat és el programa d'edició i gravació d'àudio anomenat Audacity. El programa és un editor d'àudio lliure i de multipista i el pots utilitzar per fer diverses coses com per exemple gravar un àudio directament amb la teva veu, gravar el so que escoltam alhora a través de l'ordinador, pots editar els arxius com per exemple convertir-los en MP3, també el programa et dóna l'oportunitat de retallar, copiar, ajuntar, mesclar les diverses pistes de gravacions, així com també canviar el volum o el to de veu de la manera que desitgis.

Aquesta activitat serà la que farem a la segona sessió de l'e-recus. Tenint en compte totes les tasques que hem de fer tant els mestres com l'alumnat, hem decidit que duràra els 50 minuts de la sessió i el pròxim dia seguirem 30 minuts més, aproximadament. Així donarem per finalitzada l'activitat de l'àudio.

# **Activitat 4: Vídeo**

Per concloure aquest primer viatge, primer de tot, mirarem un vídeo fet pel mestre/a en el qual hi apareixen els tres animals més representatius de l'Índia (tigre de Bengala, mico Langures i la vaca Sagrada). A continuació tenim el guió tècnic:

#### *Tigre de Bengala*

#### Explicació:

El tigre de bengala, també anomenat tigre indi, viu a l'Índia. És la subespècie més nombrosa i coneguda del tigre. Pot ser taronja i negre o blanc i negre. Es troba en una gran varietat d'hàbitats, incloent-hi sabanes i boscos tropicals i subtropicals. Durant molts segles han tengut un paper molt important dins la tradició i la cultura de l'Índia.

Pregunta: De quins colors pot ser el tigre de Bengala?

Resposta: Molt bé! Tant pot ser taronja i negre, com blanc i negre.

#### *Mico Langures*

# Explicació:

Aquests micos s'anomenen Langures o mico Hanuman. Són sagrats a l'Índia perquè una llegenda conta que el Déu mico Hanuman juntament amb el seu exèrcit varen ajudar a rescatar a Sita, la dona del Déu Rama, del malvat rei Rávana. La cara i les extremitats d'aquests micos són de color negre i diuen que representen les cremades que va sofrir Hanuman en el combat.

Aquests micos es caracteritzen per ser de color gris o marró, a més destaquen la cara i les extremitats que són de color negre. Mesuren uns 75 cm i tenen tan la cua com les extremitats molt llargues. S'alimenten principalment de fulles, flors, fruits i també d'insectes. Encara que les podem trobar en ciutats el seu hàbit natural és la selva i les sabanes.

Pregunta: Qui va rescatar a Sita, la dona del Déu Rama?

Resposta: Molt bé! El Deú mico Hanuman.

#### *La Vaca Sagrada*

#### Explicació:

A la vaca a l'Índia se la considera sagrada i es representa sempre de blanc i al seu cos es solen dibuixar imatges de deus. Simbolitza la Mare Terra, la Naturalesa i per tant la fertilitat i l'abundància, com un aspecte de la Gran Deessa. Com a portadora de la llet se la considera la gran mare. També es considerada la Deessa dels desitjos per la seva estima cap als humans.

Pregunta: Perquè és considera la Gran Mare?

Resposta: Molt bé! Per ser la portadora de la llet!

Com podem observar, a baix del nom de l'animal hi ha tres apartats: explicació, pregunta i resposta. Al primer, s'expliquen diversos aspectes sobre l'animal; al segon, hi ha una pregunta relacionada amb l'explicació que s'ha fet anteriorment; i al darrer apartat, hi apareix la resposta de la pregunta. D'aquesta manera, els alumnes hauran d'estar molt atents per poder respondre en un temps limitat.

En haver mirat el vídeo, organitzarem la classe en grups de quatre. La tasca dels nins/es serà, en primer lloc, fer una recerca d'informació sobre la gastronomia de l'Índia (menjars o aliments més típics). Després, amb allò que hagin trobat, hauran de ser ells els creadors i editors d'un vídeo. Tot i que el docent ha editat el seu vídeo amb l'*iMovie*, explicarà com funciona el *Windows Movie Maker,* que és el programa editor de vídeos que ve integrat al software de tots els ordinadors portàtils de l'aula.

La durada d'aquest vídeo ha de ser d'entre 2 i 4 minuts i hi hauran d'incloure imatges, imatges en moviment, sons, música, crèdits, efectes visuals, entre d'altres. No serà obligatori que els membres del grup surtin al vídeo, sinó que poden escollir tot el que necessitin, sempre i quan ho cerquin mitjançant el *Search Creative Commons.*

# **Descripció del material i orientacions per la utilització d'aquest:**

Els mestres per crear el seu vídeo han utilitzat el programa *iMovie*, és un programa que et permet crear i editar els teus pròpis vídeos, a més pots anar vegent el vídeo a pantalla completa, du incorporat una pista de vídeo i dues d'àudio. També inclou efectes de so per poder afegir al vídeo, títols amb diferents efectes i els crèdits al final, i també té un ampli vantall de transcisions. Aquest programa el podem trobar integrat dins el software dels ordinadors Apple.

A la classe no tenim aquest programa, i per això els mestres s'han informat de com utilitzar el programa *Movie Maker* i serà amb el que treballaran els alumnes, ja que és el que està instal·lat dins els ordinadors portàtils de les aules.

El programa Windows *Movie Maker* és molt semblant el *iMovie.* L'utilitzam per crear i editar vídeos i les funcions són quasi iguals; hi ha diferents efectes i títols però pel que fa a l'estructura del programa és similar a la de *iMovie*.

Aquesta activitat serà la darrera del nostre e-recurs. Per fer-la dedicarem dues sessions. Començarem a visualitzar el vídeo fet pels mestres i els explicarem com funciona el programa *Movie Maker*. Per tant aquesta sessió quedarà dividida com la del audio, en una primera part d'observació, aprenentatge i creació i una segona sessió d'autoavaluació i avaluació dels companys. Amb aquesta darrera sessió farem un resum del vídeo per saber el que han après els nins/es sobre l'Índia i donarem per acabat el primer gran viatge.

#### **Enllaç per visualitzar el vídeo creat pels mestres:**

https://www.youtube.com/watch?v=YWjo1UKqZoE

Cal afegir que l'enllaç al Pearltrees creat per l'e-Recurs és el següent:

# http://www.pearltrees.com/erecurstic

Aquí s'hi poden trobar tots els recursos necessaris per realitzar les activitats del projecte, tant del mestre/a com de l'alumne/a.

#### **9. Autoavaluació de l'e-recurs**

Trobam que hem aconseguit crear un bon e-Recurs, per la seva originalitat. Al principi ho vam veure un poc difícil perquè no sabíem com enfocar-ho, volíem donar la volta al món i no sabíem com. Després se'ns va ocórrer centrar-mos en un país i després de comentar-ho vam decidir l'Índia. No el vam triar per tenir una forta coneixença, sinó que ho vam fer perquè vam trobar que era un país amb molta riquesa cultural i que podia semblar curiós als alumnes i així enganxar-los a la temàtica i tenir-los més motivats. Cal dir que ho hem centrat amb el que podria ser part del gran projecte escolar de l'any i que l'Índia formés part del recorregut.

Creim que hem fet una bona feina i que es pot valorar amb la diversitat de les activitats i la transversalitat que aporten ja que hem estat capaços d'aportar-ho dins tres camps distints i on es pot treure el màxim profit de les activitats.

Som conscients que hi ha alguna mancança, com és en el vídeo, que per falta de temps no vam poder fer-ho amb titelles com ens hagués agradat, però això es podria resoldre fàcilment.

Volem remarcar que aquesta part del viatge continuarà i que ens ha donat la gran aportunitat d'aprofitar-ho pel dia de demà i que és molt bona idea intentar-ho exportar cap a l'escola i, si es pot, usar-ho en el nostre centre de pràctiques.

#### **9. Referències**

Acts of Union. (1801). *Flag of the United Kingdom*. Recuperat octubre, 23, 2014 des de http://commons.wikimedia.org/wiki/File:Flag\_of\_the\_United\_Kingdom.svg

Bishnu Sarangi. (2013, abril, 4). *Langur monkey*. Recuperat desembre 30, 2014, des de http://pixabay.com/p-172204/?no\_redirect

Garry singh (2013, abril, 25). *Funny Animal/ Funny Cow/ So Clever/ Cow from India/ Clever/ Funny Clip* [vídeo]. Recuperat desembre, 30, 2014 des de https://www.youtube.com/watch?v=1Ki\_xvXu6Y4

Hans Braxameier. (2014, abril, 4). *White bengal tiger*. Recuperat desembre 30, 2014, des de http://pixabay.com/p-407033/?no\_redirect

Hans Braxameier. (2014, abril, 4). *White bengal tiger*. Recuperat desembre 30, 2014, des de http://pixabay.com/p-407026/?no\_redirect

Nemo. (2013). *India flag.* Recuperat octubre, 23, 2014 des de http://pixabay.com/en/india-flag-indian-national-country-26828/

Nemo. (2013). Italy flag. Recuperat octubre, 23, 2014 des de http://pixabay.com/en/italy-flags-national-nations-24134/

Oxford University Press. (1909). *Political Divisions of the Indian Empire.* Recuperat desembre, 30, 2014, des de

http://upload.wikimedia.org/wikipedia/commons/thumb/d/d1/Political\_Divisions\_of\_th e\_Indian\_Empire,\_1909.jpg/350px-Political Divisions of the Indian Empire, 1909.jpg

Paul Moore. (2014, febrer). *Swedish flag.* Recuperat octubre, 23, 214 des de http://pixabay.com/en/flag-swedish-sweden-national-257636/

Rasta Sean's Youtube world (2012, març, 26). *Tiger enjoying grass* [vídeo]. Recuperat desembre, 30, 2014, des de https://www.youtube.com/watch?v=qK\_54MFgv1k

Stefano Cocchi (2012, octubre, 15). Monkeys at Jakhu Temple, Shimla [vídeo]. Recuperat desembre, 30, 2014 des de https://www.youtube.com/watch?v=4-JO4oJzugM